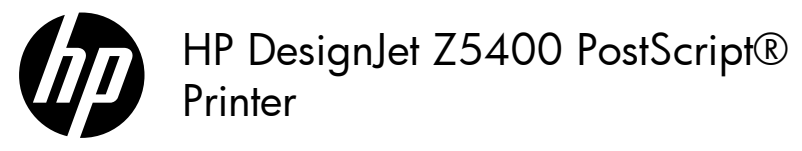

### Introductory Information

#### What is it? Your printer is a color inkjet printer designed for printing large, high-quality images. This introductory document includes legal notices and safety instructions, describes the use of the front panel, introduces Web Services, and lists error messages that you may encounter. Where is the user's guide? A complete guide to your printer, *Using your printer*, is available at HP's support Web site: Legal notices © Copyright 2013, 2016 HP Development Company, L.P. The information contained herein is subject to change without notice. The only warranties for HP products and services are set forth in the express warranty statement accompanying such products and services. Nothing herein should be construed as constituting an additional warranty. HP shall not be liable for technical or editorial errors or omissions contained herein. You can ind the expressly provided HP Limited Warranty applicable to your product in the start menu on your PC and/or in the CD provided in the box. For some countries/regions a printed HP Limited Warranty is provided in the box. In countries/regions where the warranty is not provided in printed format, you may request a printed copy from: http://www.hp.com/go/orderdocuments Safety precautions The following precautions ensure the proper use of the printer and prevent the printer from being damaged. Follow these precautions at all times. • Use the power-supply voltage specified on the label. Avoid overloading the printer's electrical outlet with multiple devices. • Ensure that the printer is well grounded. Failure to ground the printer may result in electrical shock, fire, and susceptibility to electromagnetic interference. • Do not disassemble or repair the printer yourself. Contact your local HP Service Representative for service, see *Using your printer.* • Use only the electrical cord supplied by HP with the printer. Do not damage, cut, or repair the power cord. A damaged power cord can cause fire or electric shock. Replace a damaged power cord with an HP-approved power cord. • Do not allow metal or liquids (except those used in HP Cleaning Kits) to touch the internal parts of the printer. Doing so may cause fire, electric shock, or other serious hazards. • Power off the printer and unplug the power cord from the power outlet in any of the following cases: • When placing your hands inside the printer http://www.hp.com/go/Z5400ps/manuals

- If there is smoke or an unusual smell coming from the printer
- If the printer is making an unusual noise not heard during normal operation
- If a piece of metal or a liquid (not part of cleaning and maintenance routines) touches internal parts of the printer
- During a thunderstorm
- During a power failure

#### The front panel

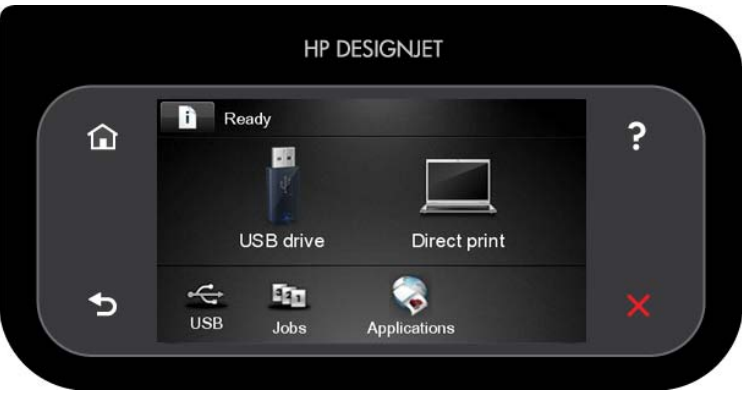

The front panel has a large central area to display dynamic information and icons. On the left and right sides you can see up to six fixed icons at different times. Normally they are not all displayed at the same time.

#### Left and right fixed icons

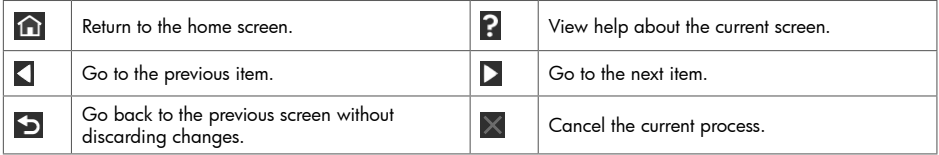

Home-screen dynamic icons

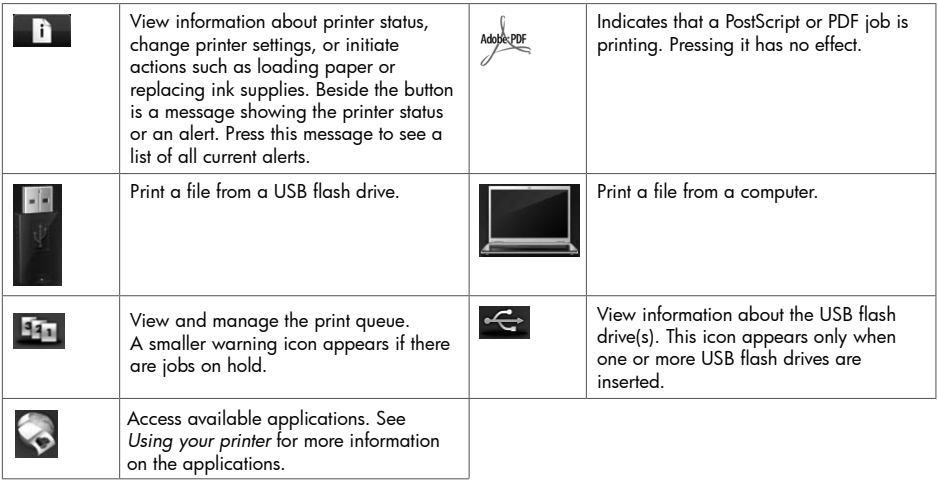

If the printer is left idle for some time, it goes into sleep mode and switches off the front-panel display. To change the

time that elapses before sleep mode, press  $\|\cdot\|$ , then  $\|\cdot\|$ , then Setup > Front panel options > Sleep mode wait time. You can set a time between 1 and 240 minutes.

The printer wakes from sleep mode and switches on the front-panel display whenever there is some external interaction with it.

2 Introductory Information

### Web Services

Your printer can be connected to the Web, providing various benefits.

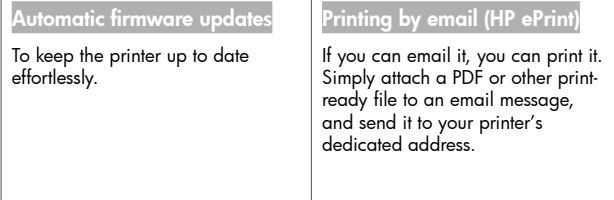

#### Setup

To set up your product for Web Services, please follow these steps:

- $\bullet$  Make sure that your printer is correctly connected to the Internet.
- **2** Run the Connectivity Wizard: at the front panel, press **and the menu, please update your firmware and then try** wizard. If you cannot find the Connectivity Wizard in the menu, please update your firmware and then try again. If the Wizard downloads new firmware, the printer may need to restart. When the Wizard displays your printer code and email address, you are recommended to make a note of them.

### Front-panel error messages

If you see an error message that does not appear here, and you feel in doubt about the correct response, or if the recommended action does not seem to solve the problem, contact HP Support.

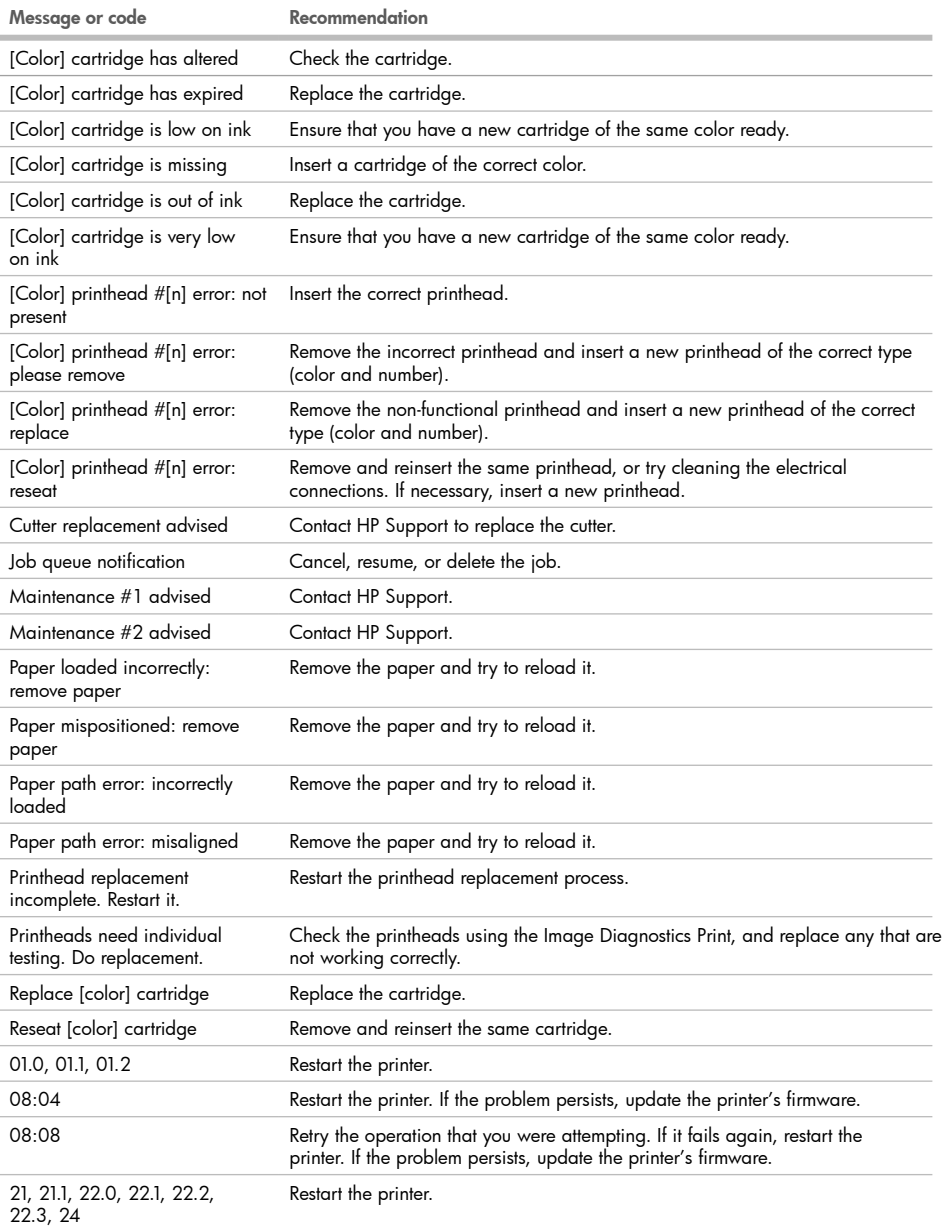

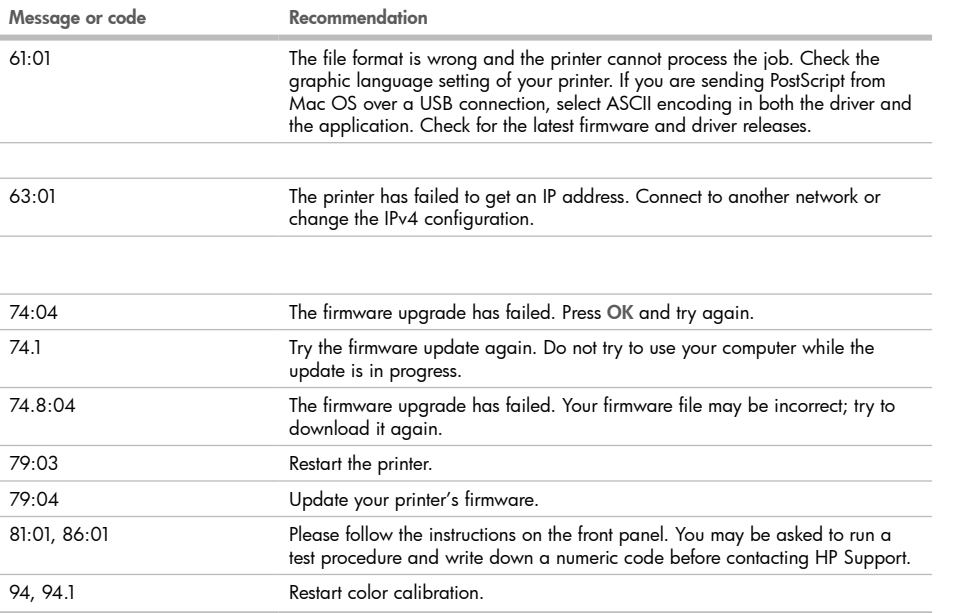

# HP DesignJet Z5400 PostScript® **Printer**

基本情報

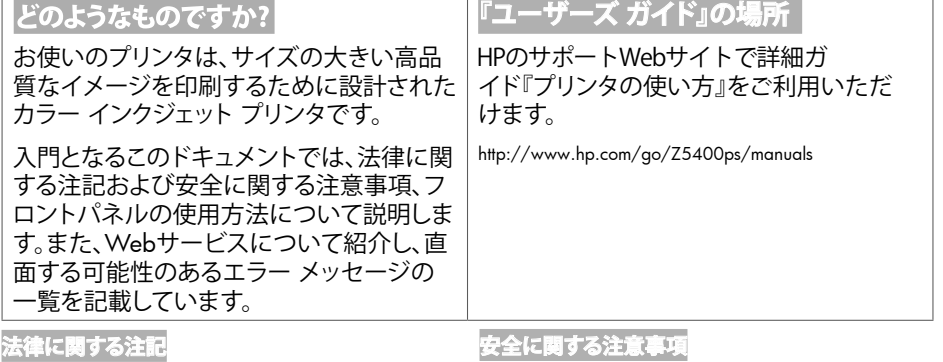

© Copyright 2013, 2016 HP Development Company, L.P.

ここに記載した内容は、予告なしに変更することがありま す。 HP製品およびサービスの保証は、該当する製品およ びサービスに付属する明示された保証書の記載内容に 限られるものとします。本書中のいかなる記載も、付加的 な保証を構成するものとして解釈されないものとします。 弊社は、本書に含まれる技術上または編集上の誤りおよ び欠落について、一切責任を負うものではありません。

製品に適用されるHP限定保証は、お客様のPCのス タート メニューまたは箱に収納されているCDにありま す。国または地域によっては、HP無償保証が印刷され た用紙が同梱されています。保証が印刷形式で提供さ れていない国や地域では、印刷されたコピーを[http://](http://www.hp.com/go/orderdocuments) [www.hp.com/go/orderdocu](http://www.hp.com/go/orderdocuments)ments

#### **安全に関する注意事項**

次の注意事項に従うことにより、プリンタを適切に使用し てプリンタの故障を防ぐことができます。常にこれらの注 意事項に従ってください。

- ラベルに示された電源電圧を使用してください。プリ ンタの電源コンセントに複数のデバイスを接続して、 過負荷をかけないようにしてください。
- 必ずプリンタを接地してください。プリンタを接地し ないと、感電、発火、電磁妨害の影響を受ける可能性 があります。
- プリンタを分解または修理しないでください。サービ スについては、HPカスタマー・ケア・センターにお問い 合わせください (『プリンタの使い方』を参照)。
- プリンタ付属のHPが提供する電源コード以外は使用 しないでください。電源コードの破損、切断、修理は避 けてください。破損した電源コードは、発火や感電の 原因となる可能性があります。破損した電源コードは HP純正の電源コードと交換してください。
- 金属または液体 (HPクリーニング キットで使用するも のを除く) がプリンタの内部部品に触れないようにして ください。発火、感電、またはその他の重大な事故の 原因となる可能性があります。
- 次のいずれかの場合には、プリンタの電源をオフにし て、電源コンセントから電源コードを抜いてください。
	- **プリンタ内部に手を入れる場合**
	- **プリンタから煙が出たり、異様な臭いがする場合**
	- **プリンタが通常の動作中には発生しない異常なノ イズを発生する場合**
	- **金属や液体 (クリーニングおよび保守手順の一部 ではなく) がプリンタの内部部品に触れた場合**
	- **雷雨時**
	- **停電時**

### **フロントパネル**

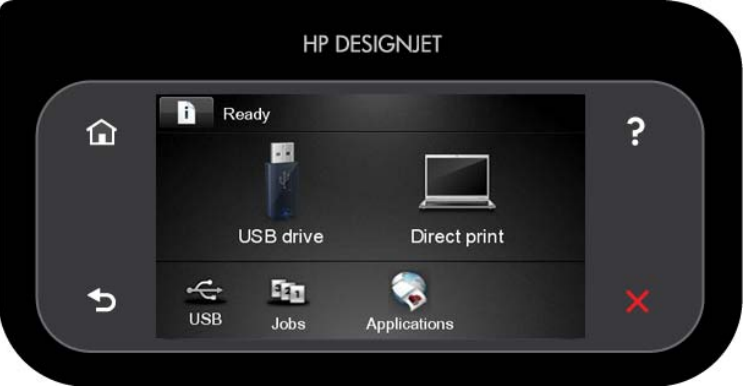

フロントパネルには、動的な情報およびアイコンを表示するための大きな中央領域があります。左側および右側にあ る6つの固定アイコンをそれぞれ別々に表示できます。通常は、同時にすべては表示されません。

**左右の固定アイコン**

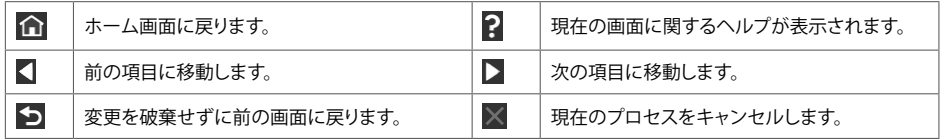

**ホーム画面の動的なアイコン**

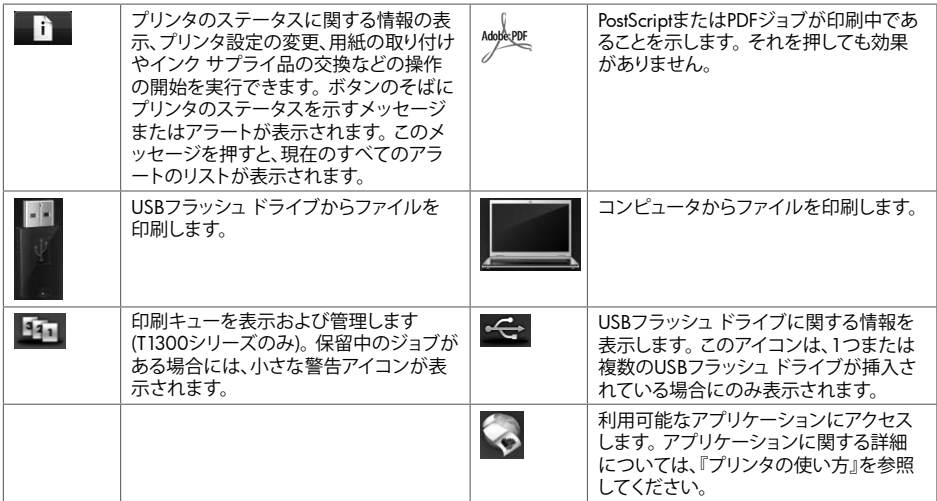

プリンタがしばらくの間アイドル状態のままの場合、スリープ モードに移行して、フロントパネルの画面がオフに切り

替わります。スリープ モードに移行するまでの時間を変更するには、 <u>■ あ押し、 ◆ あ</u>押します。次に、セット アップ - フロントパネル オプション - スリープモード待ち時間 を選択します。 1~240 分に設定できます。

外的操作が行われると、プリンタはスリープ モードから起動して、フロントパネルの表示がオンに切り替わります。

#### Web**サービス**

Printerは、Webに接続するとさまざまなメリットがあります。

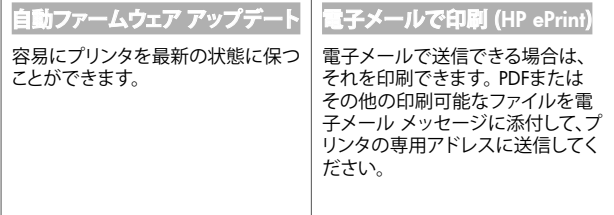

**セットアップ**

Webサービスの製品をセットアップするには、次の手順に従ってください。

1 プリンタがインターネットに正しく接続されていることを確認します。

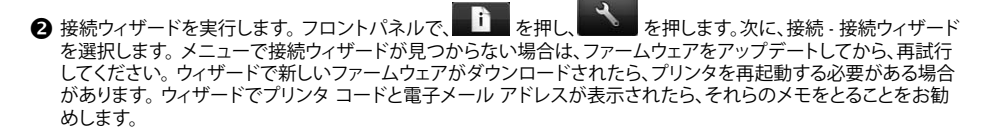

#### **フロントパネル エラー メッセージ**

ここに示されていないエラー メッセージが表示され、適切な対応が不明な場合、または推奨された解決方法で問題 が解決しない場合は、HPサポートにお問い合わせください。

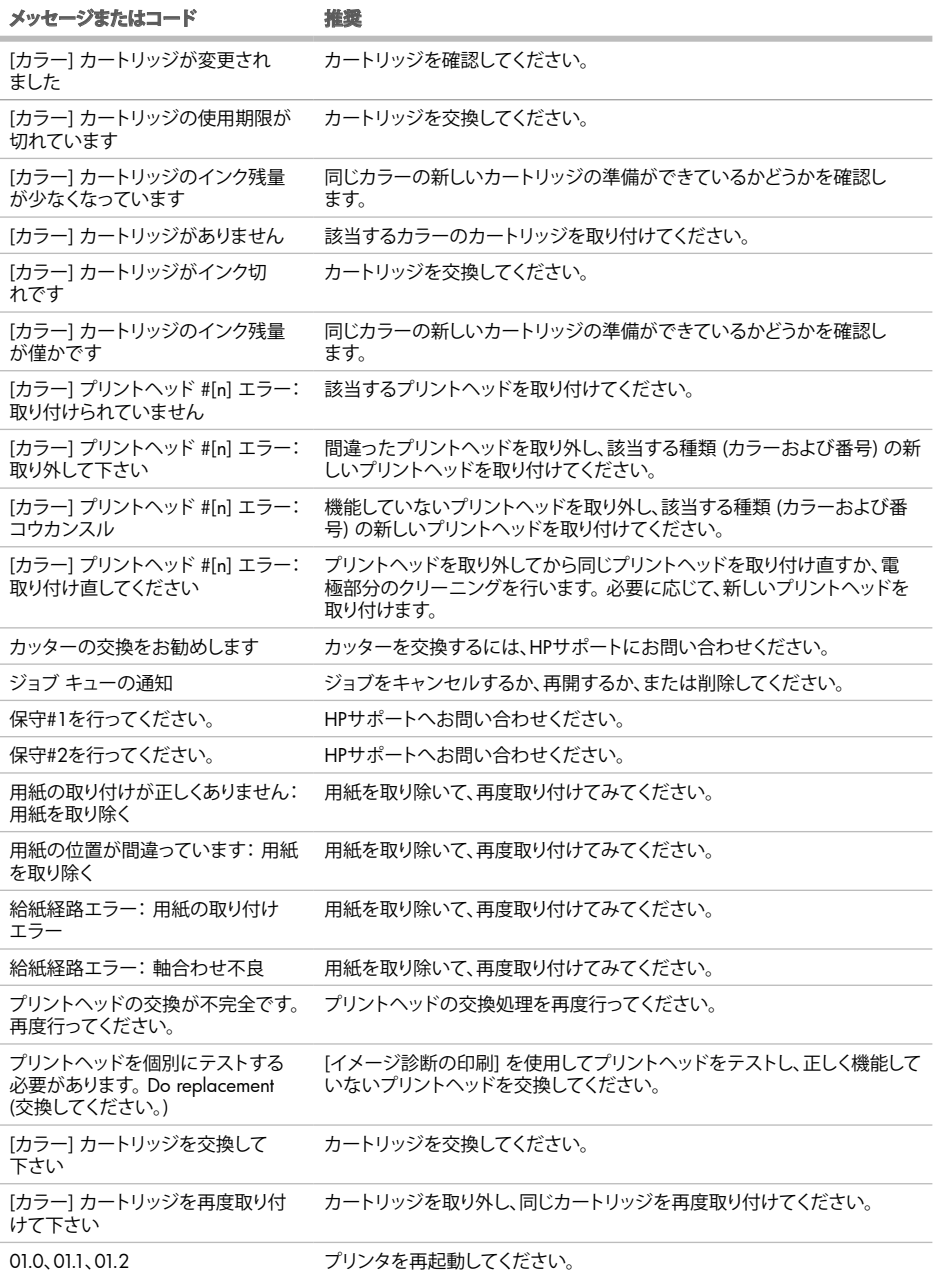

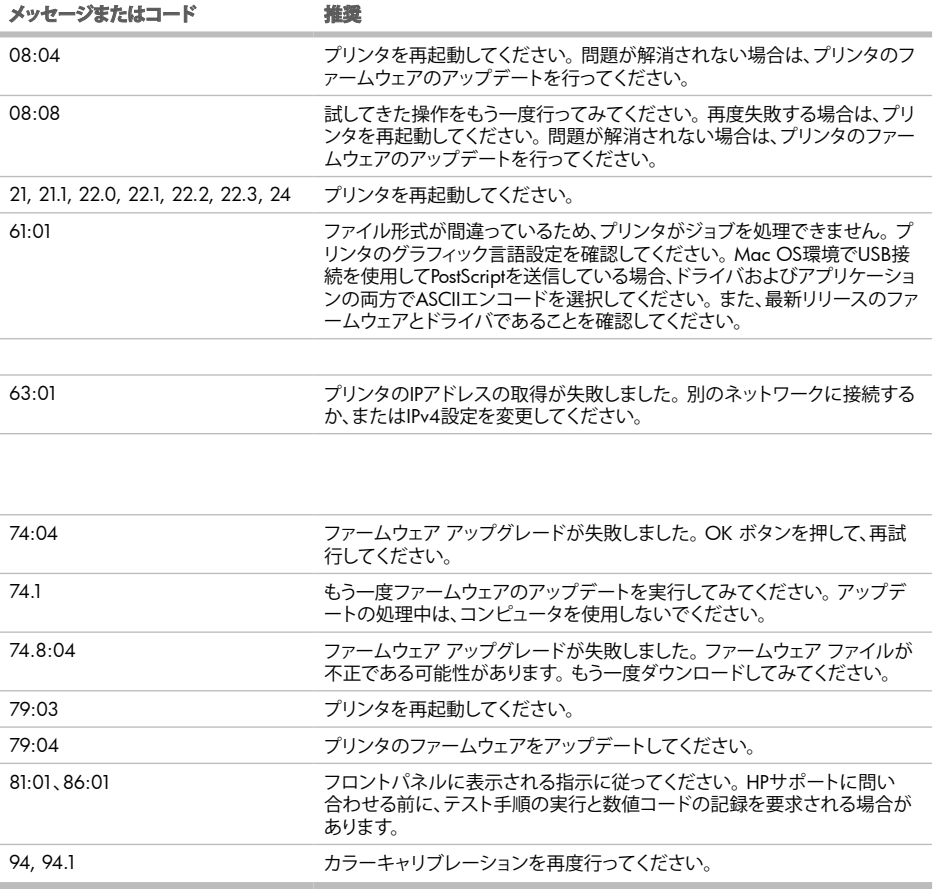

### 기본 정보

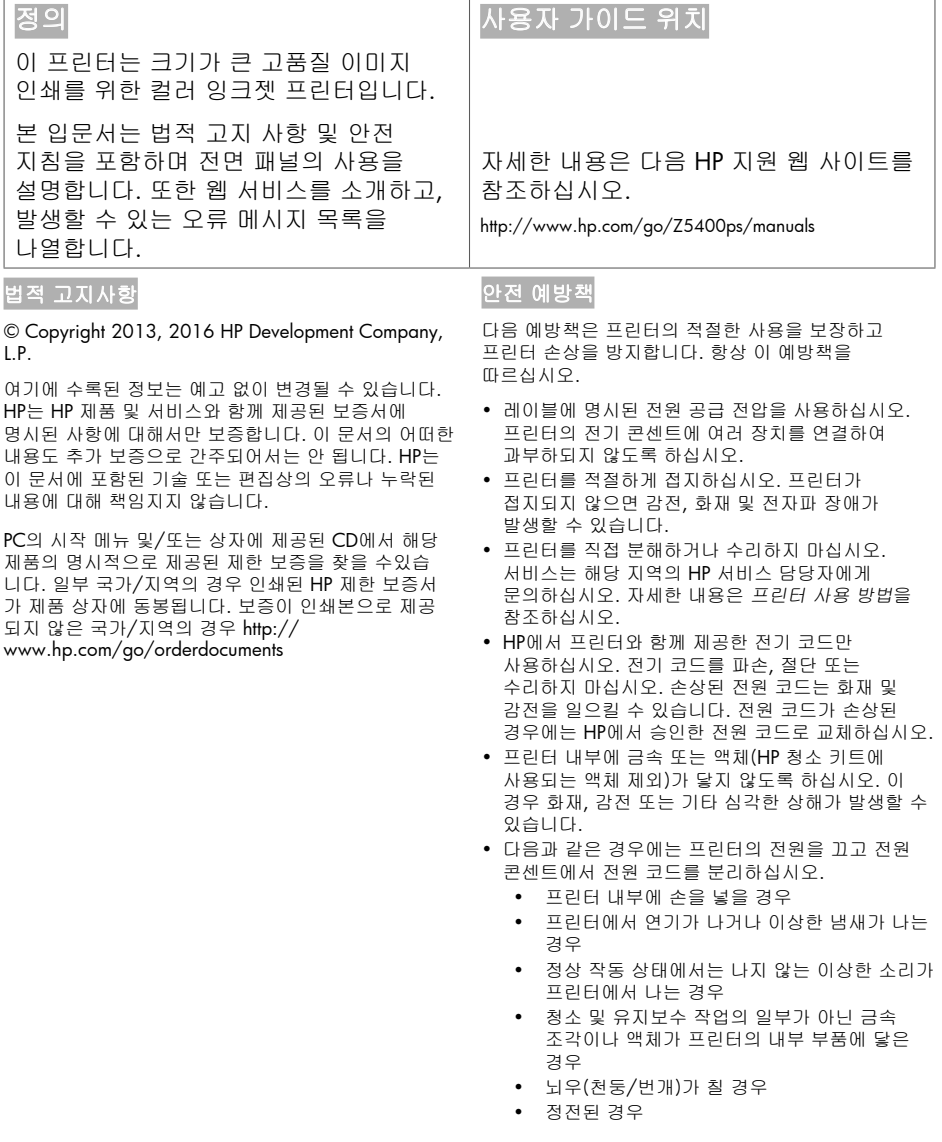

### 전면 패널

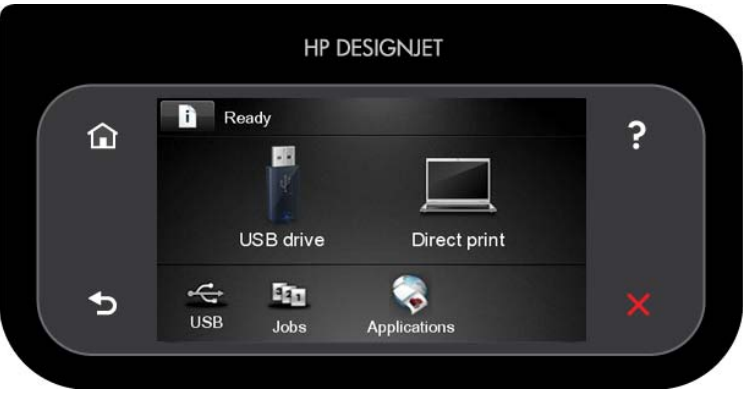

전면 패널에는 동적 정보와 아이콘이 표시되는 큰 중앙 영역이 있습니다. 왼쪽 및 오른쪽 측면에는 서로 다른 경우에 표시되는 최대 6개의 고정된 아이콘이 있습니다. 일반적으로 이러한 아이콘이 모두 동시에 표시되지는 않습니다.

#### 왼쪽 및 오른쪽 고정 아이콘

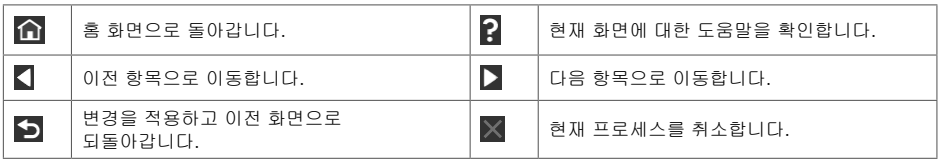

홈 화면의 동적 아이콘

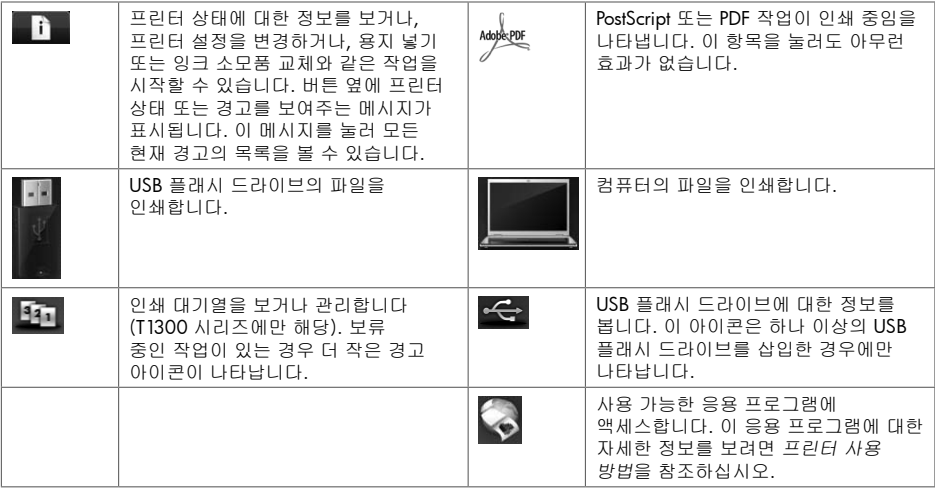

프린터를 일정 시간 동안 사용하지 않으면 절전 모드로 전환되고 전면 패널 디스플레이가 꺼집니다. 절전 모드로

전환되는 경과 시간을 변경하려면 , 을 차례로 누른 다음 설정> 전면 패널 옵션 > 절전 모드 대기 시간을 누릅니다. 시간은 1 분에서 240 분 사이로 설정할 수 있습니다.

외부 상호 작용이 있을 때마다 프린터가 절전 모드에서 활성화되고 전면 패널 디스플레이가 켜집니다.

2 기본 정보

### 웹 서비스

printer를 웹에 연결하여 다음과 같은 다양한 혜택을 누릴 수 있습니다.

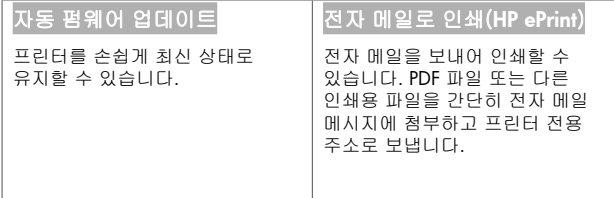

### 설정

웹 서비스에 대한 제품을 설정하려면 다음 단계를 따르십시오.

- 프린터가 인터넷에 제대로 연결되어 있는지 확인합니다.
- $\bigcirc$  마법사 연결을 실행합니다. 전면 패널에서  $\begin{array}{|c|c|c|c|c|}\hline \bullet & \bullet & \bullet & \bullet & \bullet & \bullet & \bullet\ \hline \end{array}$ 는 차례로 누른 다음 연결 > 마법사 연결을 누릅니다. 메뉴에서 마법사 연결을 찾을 수 없는 경우 펌웨어를 업데이트한 후 다시 시도하십시오. 마법사가 새 펌웨어를 다운로드하는 경우 프린터를 다시 시작해야 할 수도 있습니다. 마법사가 프린터 코드 및 전자 메일 주소를 표시하면 이를 메모해두는 것이 좋습니다.

### 전면 패널 오류 메시지

여기에 없는 오류 메시지가 표시되거나 올바른 응답인지 확신할 수 없거나 권장 방법으로 문제를 해결할 수 없는 경우 HP 고객 지원 센터에 문의하십시오.

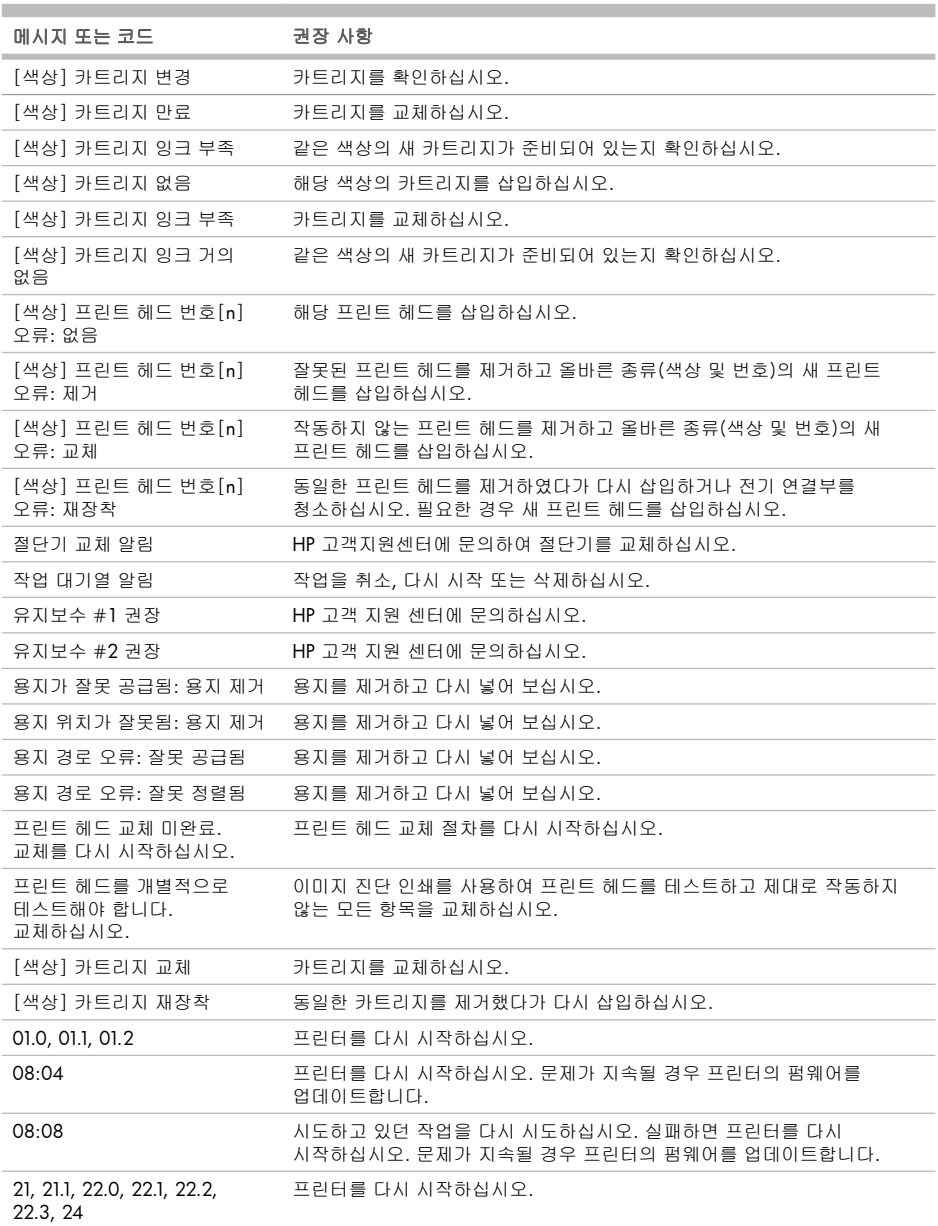

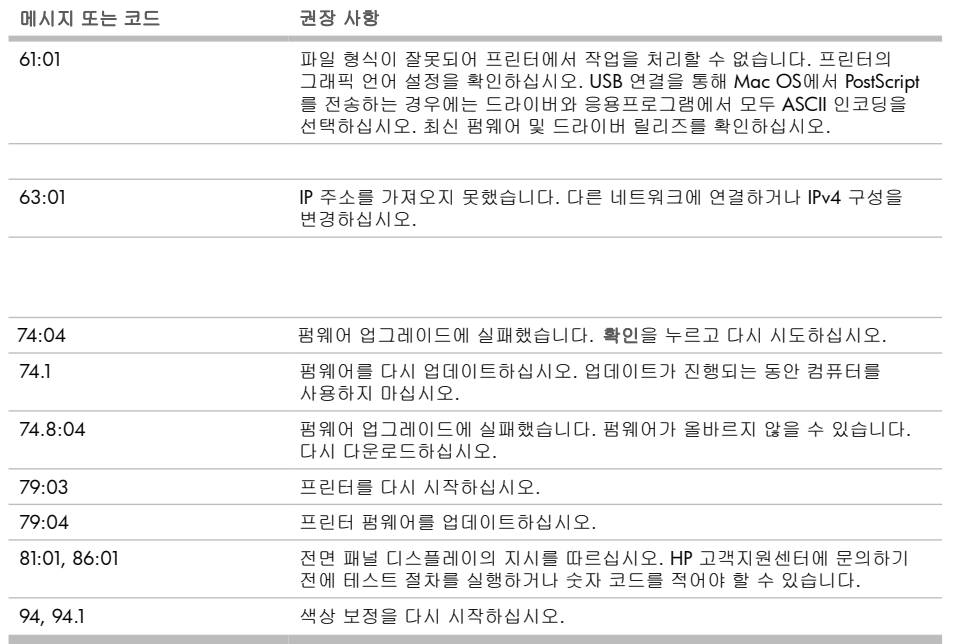

**Contract Contract Contract** 

a a

# UD HP DesignJet Z5400 PostScript® Printer

### 介绍信息

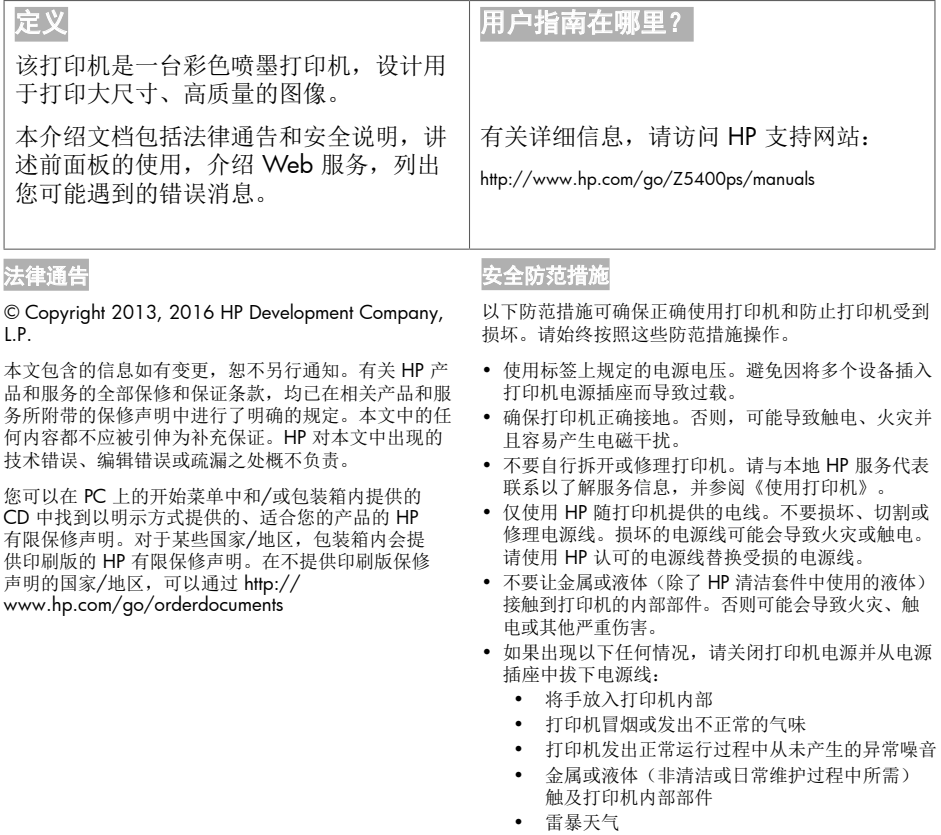

• 断电

### 前面板

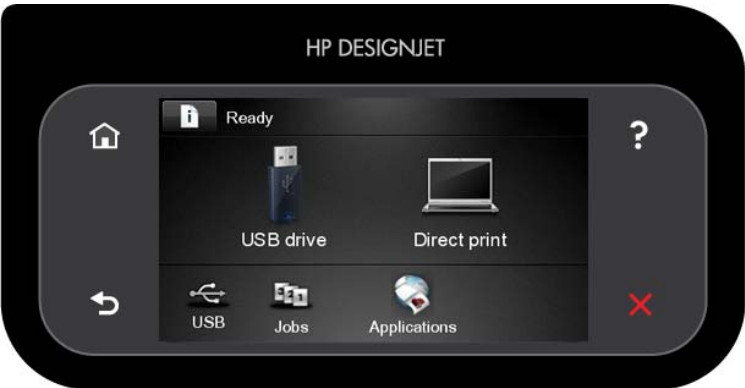

前面板有一大块中央区域,可用以显示动态信息和图标。在左右两侧,您可以在不同情况下看到最多 6 个固定图 标。通常情况下,它们不会同时显示。

左侧和右侧的固定图标

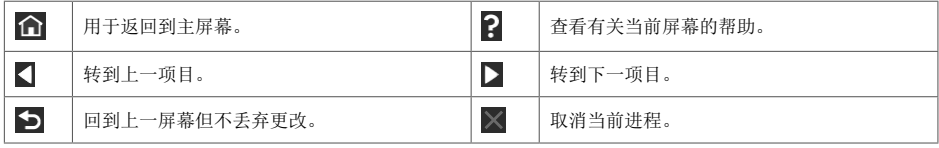

主屏幕动态图标

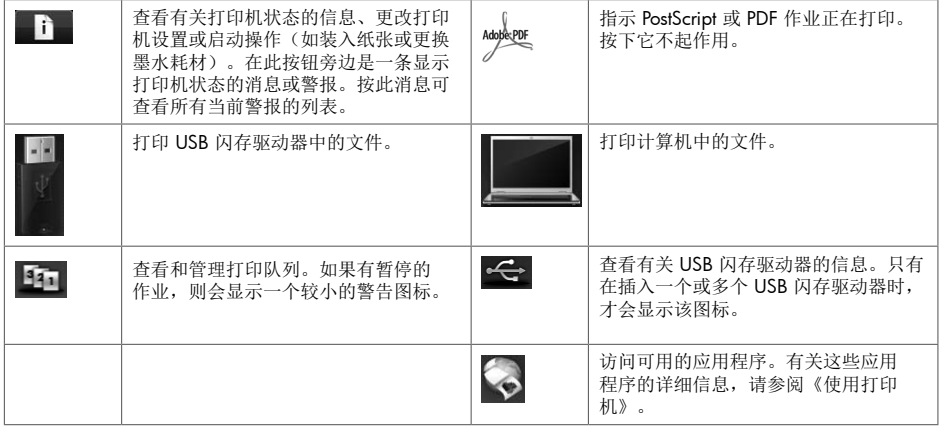

如果打印机空闲一段时间,它就会进入睡眠模式并关闭前面板显示屏。要更改进入休眠模式之前等待的时间,请按

,按 ▌ ,然后按设置>前面板选项>休眠模式等待时间。可以设置一个 1 至 240 分钟的时间。

只要外部对打印机有某种干预,打印机就会从睡眠模式醒来并打开前面板显示屏。

B

### Web 服务

printer 可连接到 Web,这样具有多种优点。

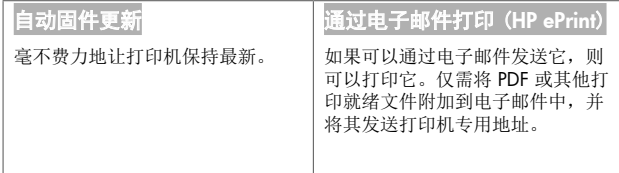

### 设置

要针对 Web 服务设置产品,请按照以下步骤执行操作:

确保打印机正确连接到 Internet。

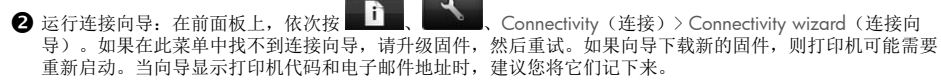

### 前面板错误消息

如果所看到的错误消息未包含在下表中,并且您无法确定应如何正确作出响应,或者如果建议的操作似乎不能解 决问题,请与 HP 支持部门联系。

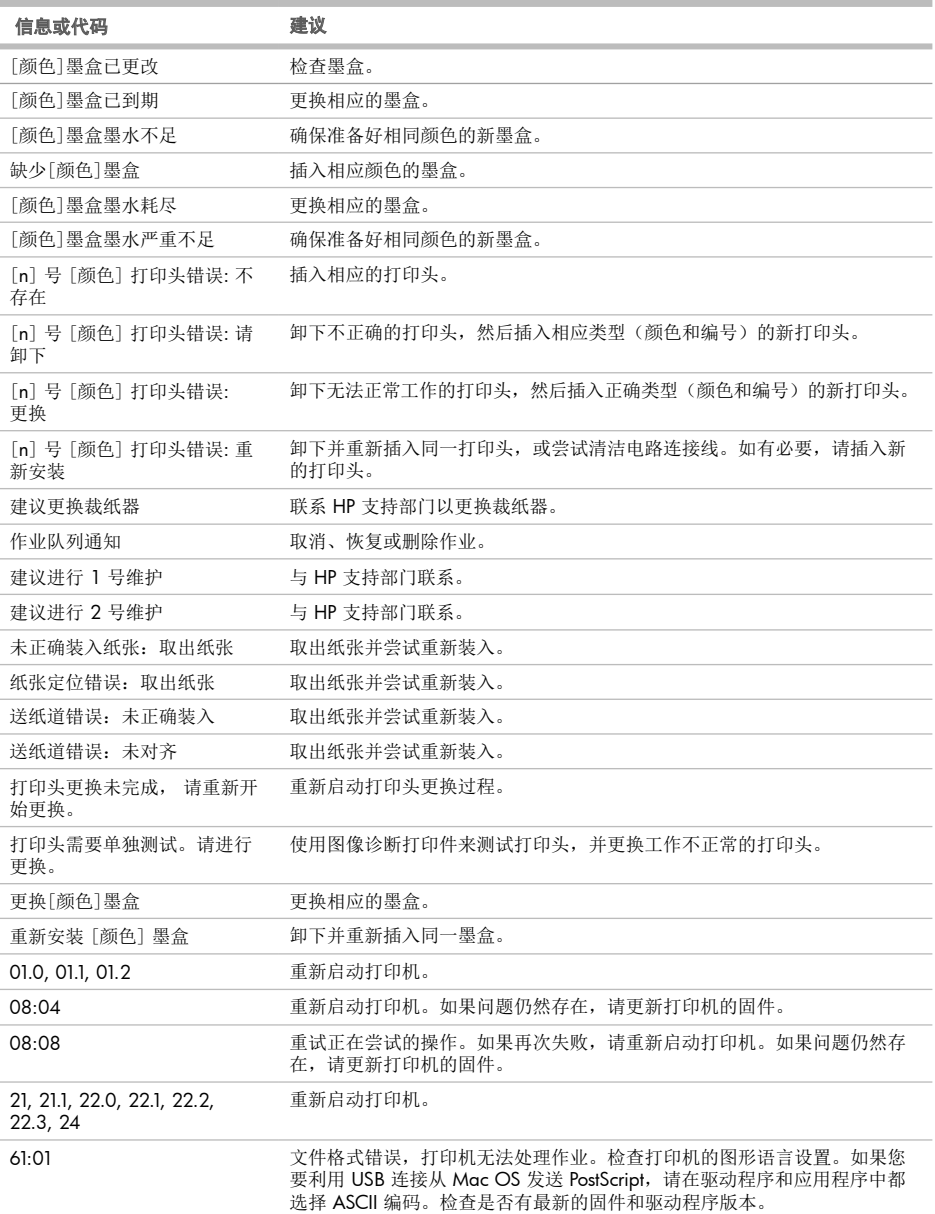

÷

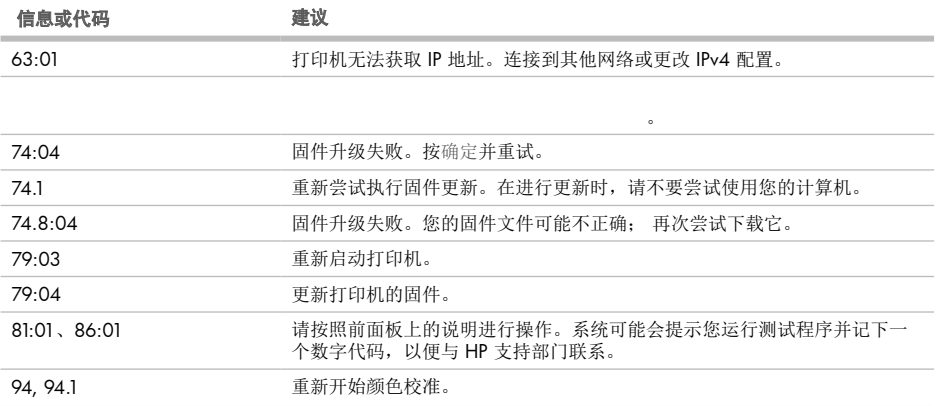

# 血 HP DesignJet Z5400 PostScript® Printer

### 資訊導引

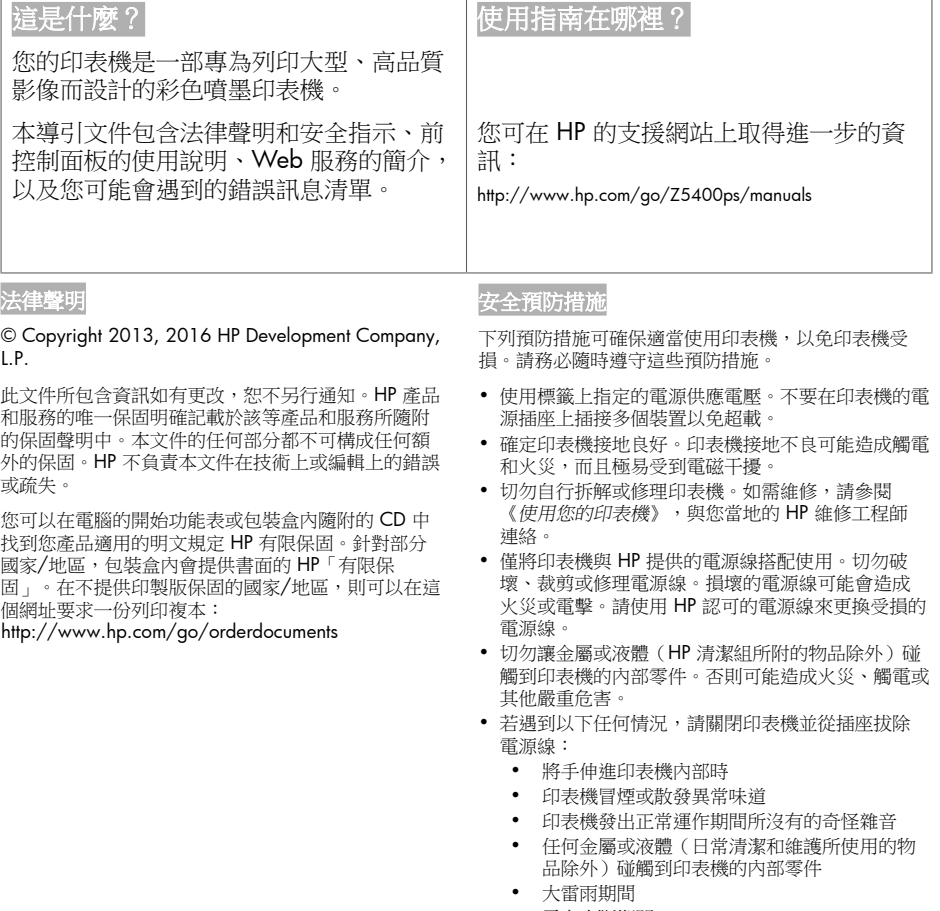

• 電力中斷期間

### 前控制面板

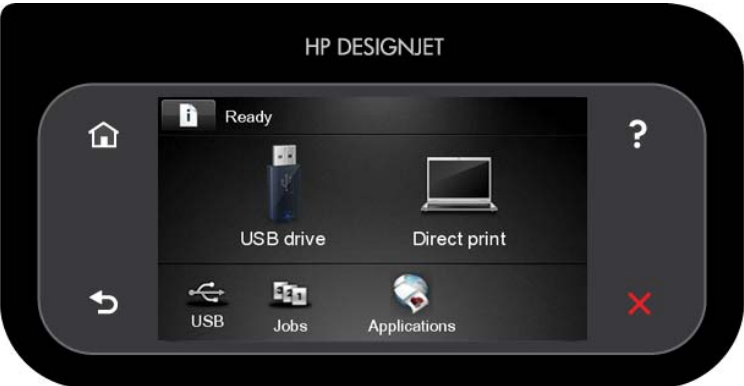

前控制面板有一個大型的中央區域,可顯示動態資訊及圖示。在左右兩邊,您可以在不同時機看到多達六個固定 圖示。這些圖示一般不會全部顯示。

左右固定圖示

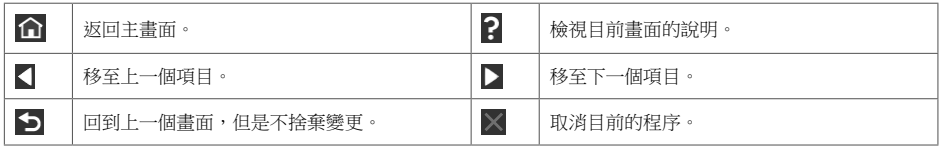

主螢幕動態圖示

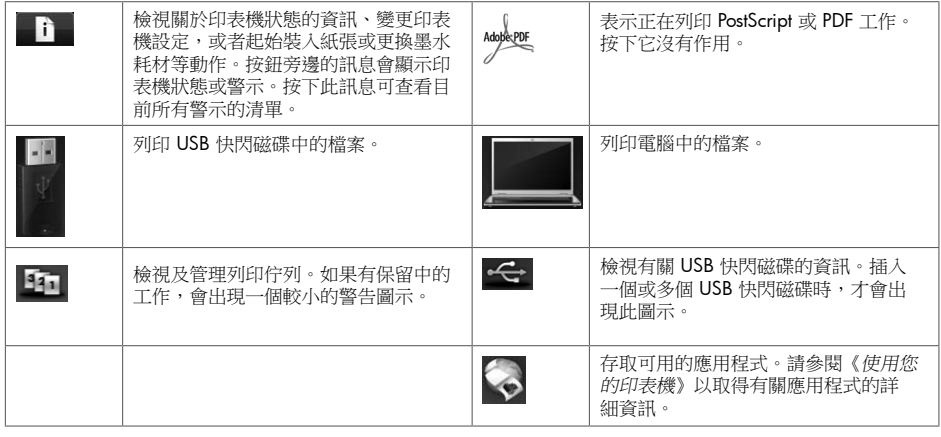

印表機閒置一段時間後會進入睡眠模式,並且關閉前控制面板顯示。若要變更進入睡眠模式前經過的時間,請按

D |,然後按 ■■■■,再選擇 「設定」> 「前控制面板選項」> 「睡眠模式等待時間」。時間可設定為

1 到 240 分鐘。

只要與印表機進行任何外部互動,印表機就會從睡眠模式中甦醒並開啟前控制面板顯示。

### Web 服務

您的 printer 可以連線至網路,這提供許多好處。

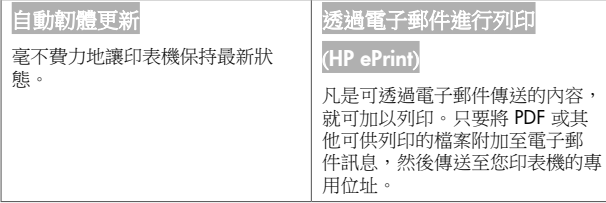

### 設定

若要為您的產品設定 Web 服務,請依照下列步驟執行:

**1 確認印表機已經正確連線到網際網路。** 

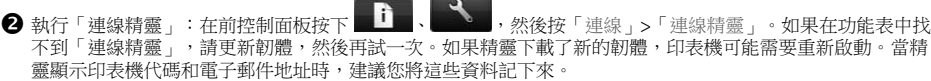

### 前控制面板錯誤訊息

如果您看到沒有出現在此處的錯誤訊息,且您不確定該如何正確回應,或者建議的動作似乎無法解決問題,請連 絡 HP 支援中心。

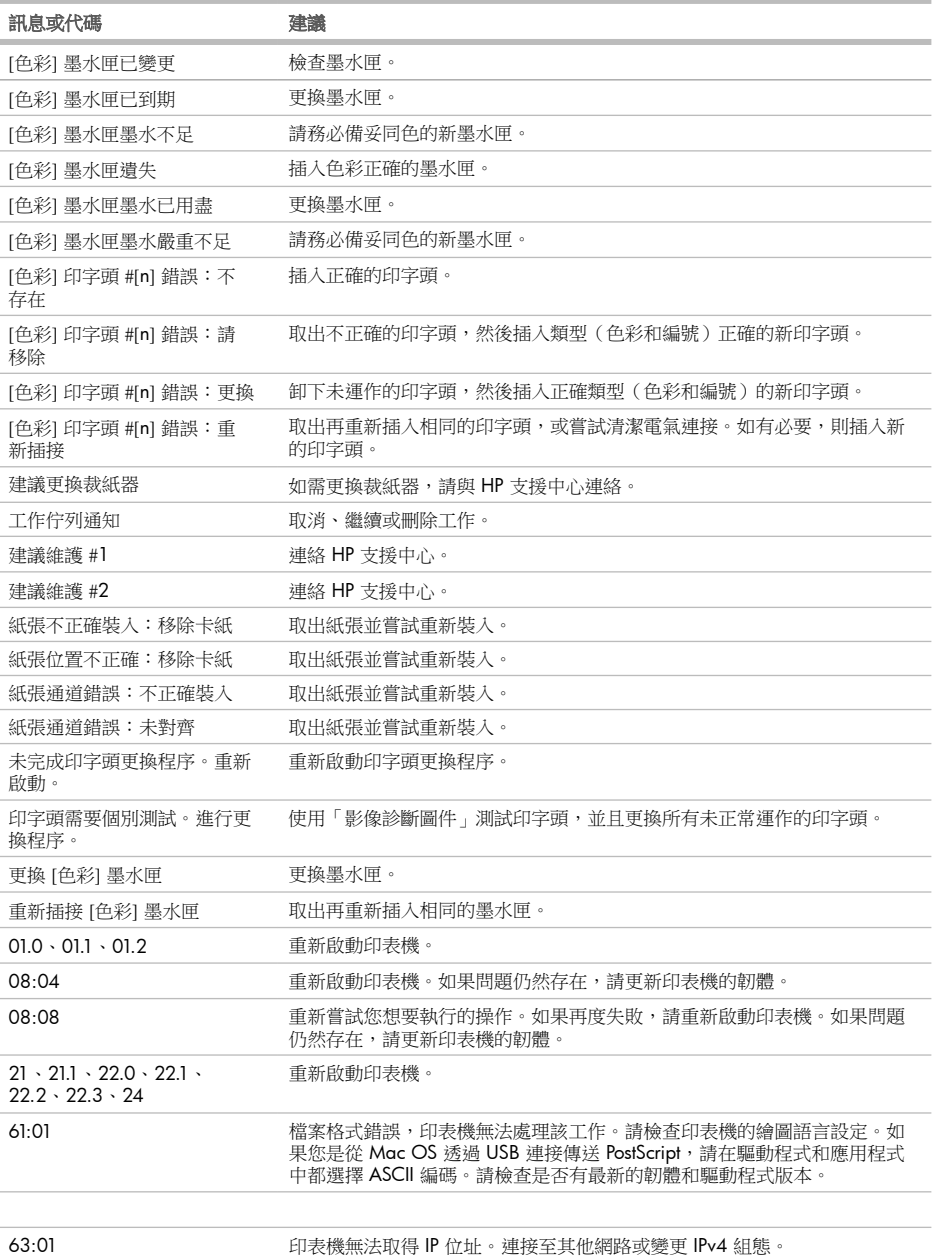

i.

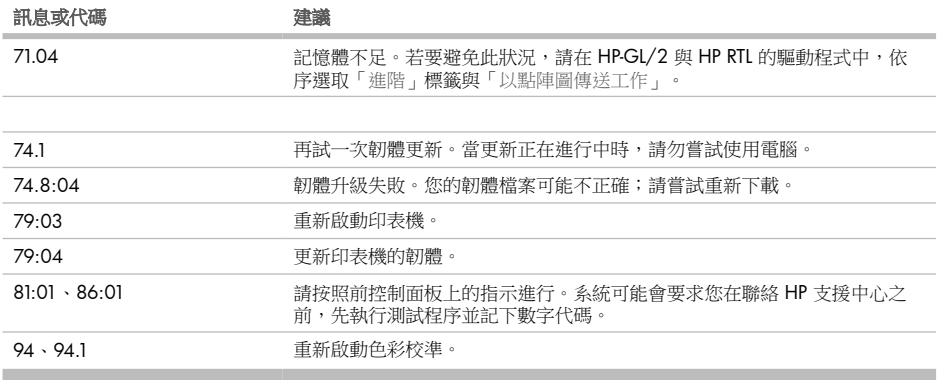

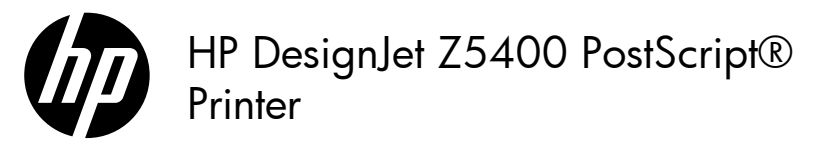

# Informasi Pendahuluan

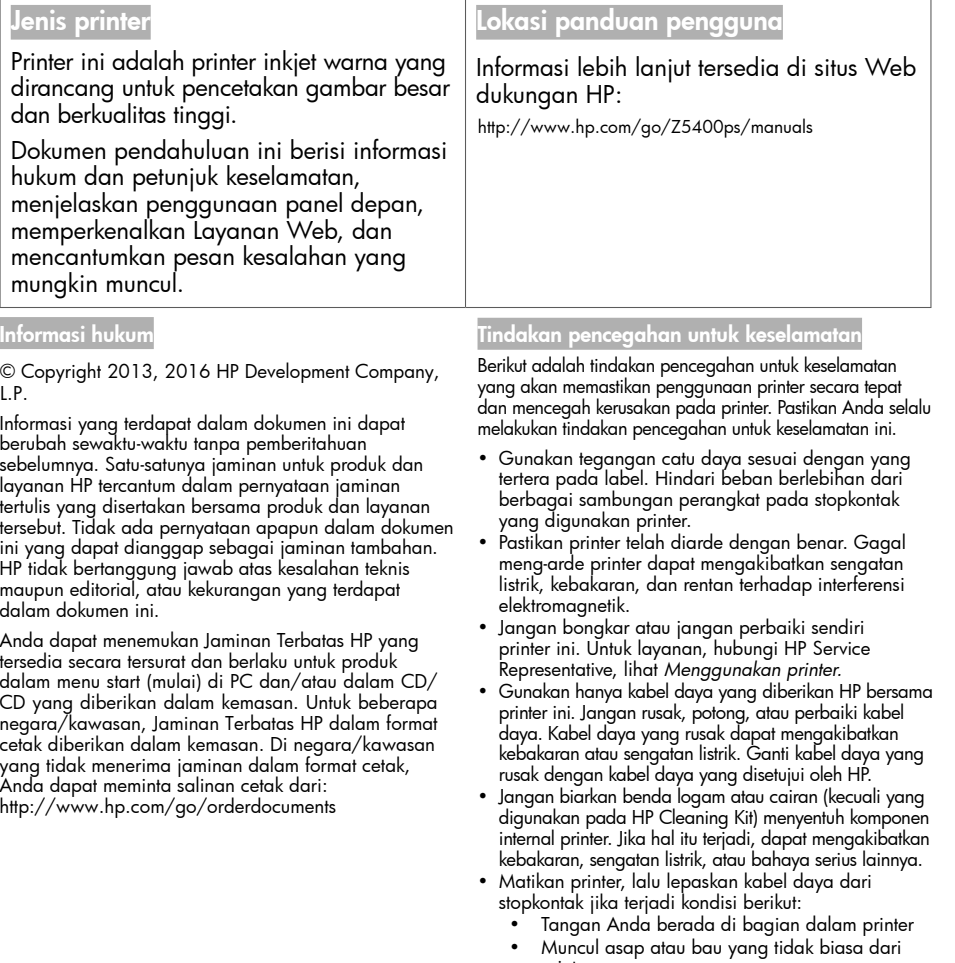

- printer • Printer mengeluarkan suara yang tidak biasa terdengar selama pengoperasian normal berlangsung
- Benda logam atau cairan (yang bukan bagian dari aktivitas pembersihan dan pemeliharaan rutin) menyentuh komponen internal printer
- Sewaktu terjadi badai
- Sewaktu listrik mati

#### Panel depan

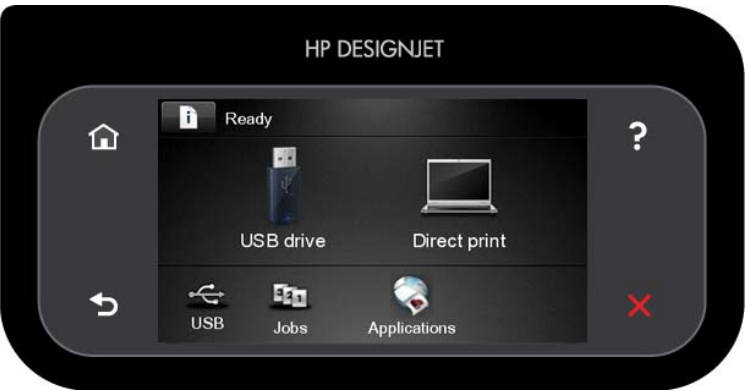

Panel depan dilengkapi area tampilan yang lebar untuk menampilkan ikon dan informasi dinamis. Di sebelah kiri dan kanan, Anda dapat melihat hingga enam ikon tetap di waktu yang berbeda. Biasanya, semua ikon tersebut tidak ditampilkan secara bersamaan.

#### Ikon tetap kiri dan kanan

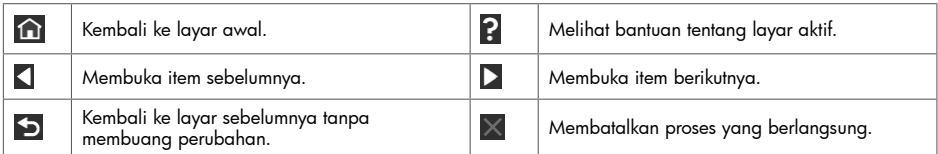

#### Ikon dinamis layar awa

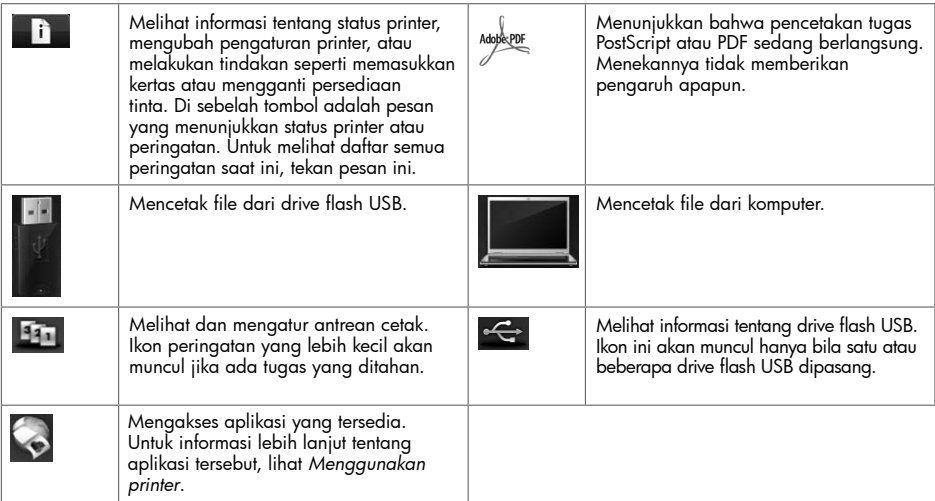

Jika dibiarkan berada dalam kondisi siaga selama beberapa waktu, printer akan beralih ke mode tidur dan layar panel

depan dinonaktifkan. Untuk mengubah waktu yang akan dilalui sebelum beralih ke mode tidur, tekan **da**i dan Setup (Pengaturan) > Front panel options (Pilihan panel depan) > Sleep mode wait time (Waktu tunggu mode tidur). Anda dapat memilih waktu yang berbeda antara 1 hingga 240 menit.

Printer akan beralih dari mode tidur dan layar panel depan diaktifkan bila terjadi interaksi eksternal dengan printer.

#### Layanan Web

Printer ini dapat disambungkan ke Web untuk mendapatkan beragam manfaat.

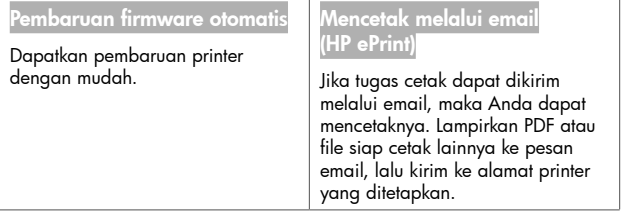

### Konfigurasi

Untuk mengkonfigurasi produk dengan Layanan Web, ikuti langkah-langkah berikut:

- Pastikan printer telah tersambung dengan benar ke Internet.
- 0 Jalankan Connectivity Wizard (Wizard Konektivitas): di panel depan, tekan , tekan , ekan , lalu tekan , lalu tekan<br>Connectivity (Konektivitas) > Connectivity wizard (Wizard konektivitas). Jika Connectivity Wizard (Wizard Konektivitas) tidak terdapat dalam menu, perbarui firmware, lalu coba lagi. Jika Wizard men-download firmware baru, printer mungkin perlu dihidupkan ulang. Bila Wizard menampilkan kode printer dan alamat email, sebaiknya catat informasi tersebut.

### Pesan kesalahan di panel depan

Jika Anda melihat pesan kesalahan yang tidak tercantum dalam tabel ini dan tidak yakin tentang respons yang tepat, atau jika tindakan yang disarankan tidak mengatasi masalah, hubungi HP Support.

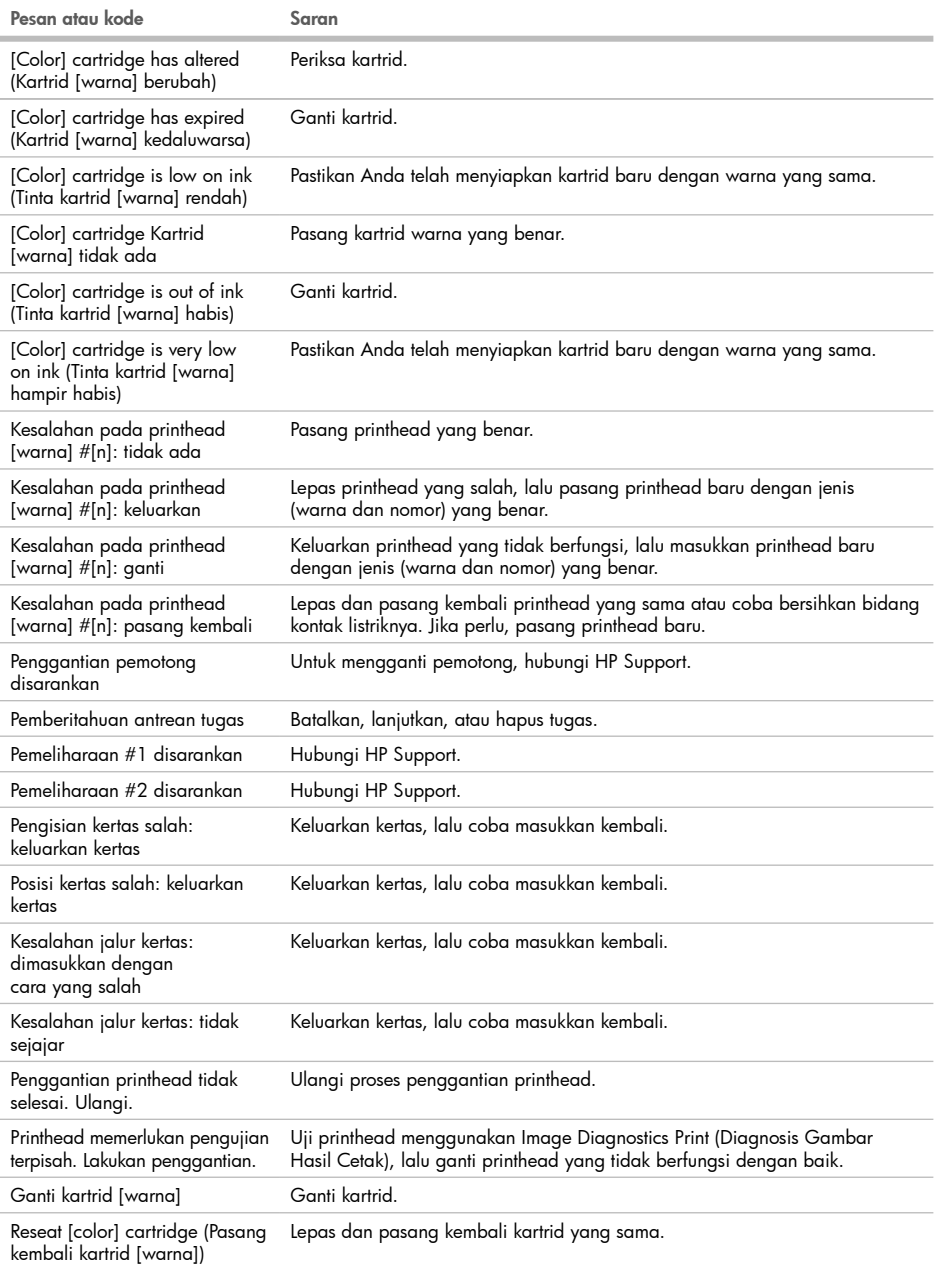

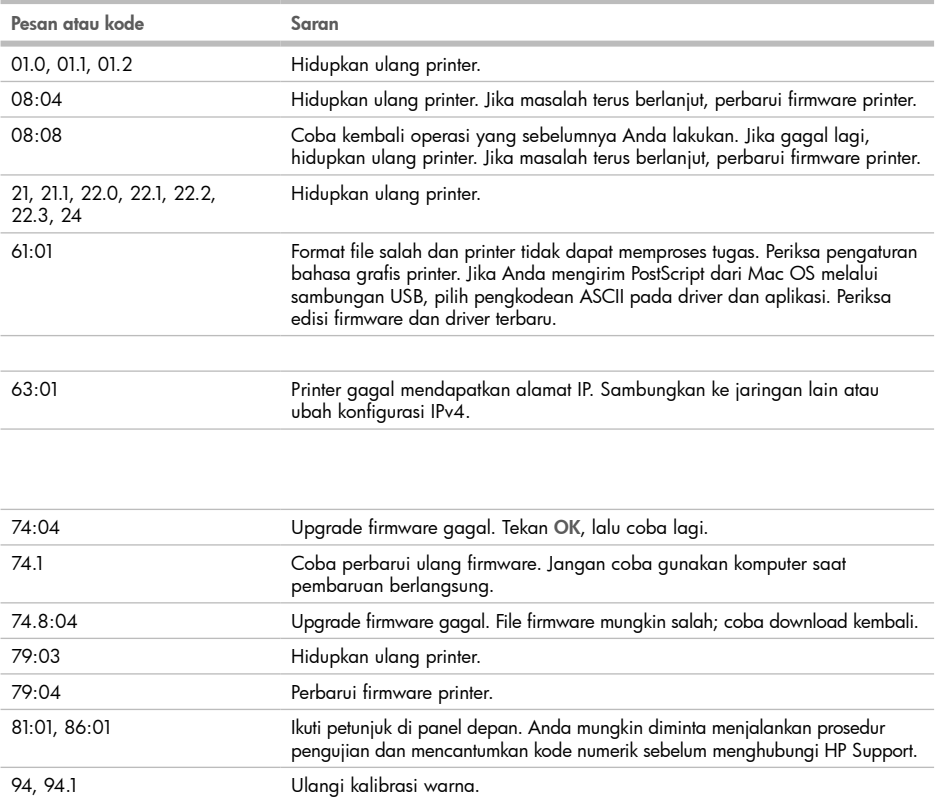

#### Legal notices

© Copyright 2013,2016 HP Development Company, L.P.

The information contained herein is subject to change without notice. The only warranties for HP products and services are set forth in the express warranty statements accompanying such products and services. Nothing herein should be construed as constituting an additional warranty. HP shall not be liable for technical or editorial errors or omissions contained herein.

© Copyright 2013, 2016 HP Development Company L.P. Large Format Division Camí de Can Graells 1-21 · 08174 Sant Cugat del Vallès Barcelona · Spain All rights reserved

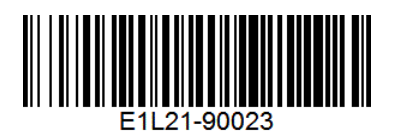